## **Certified Implementation Specialist - Project Portfolio Management**

**[ServiceNow CIS-PPM](https://dumpsarena.com/exam/cis-ppm/)**

**Version Demo**

**Total Demo Questions: 10**

**Total Premium Questions: 109**

**[Buy Premium PDF](https://dumpsarena.com/exam/cis-ppm/)**

**[https://dumpsarena.com](https://dumpsarena.com/) [sales@dumpsarena.com](mailto:sales@dumpsarena.com)**

dumpsarena.com

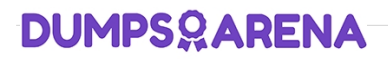

#### **QUESTION NO: 1**

What are the possible breakdown types of a cost plan breakdown? (Choose four.)

- **A.** Demand
- **B.** Requirement
- **C.** Project
- **D.** Task
- **E.** Portfolio
- **F.** Program

#### **ANSWER: B D E F**

#### **Explanation:**

#### Reference:

https://community.servicenow.com/community?id=community\_article&sys\_id=9e5ce6a1dbd0dbc01dcaf3231f96197d#:~:text =The%20Cost%20plan%20breakdown%20has,type%20would% 20be%20%22Requirement%22

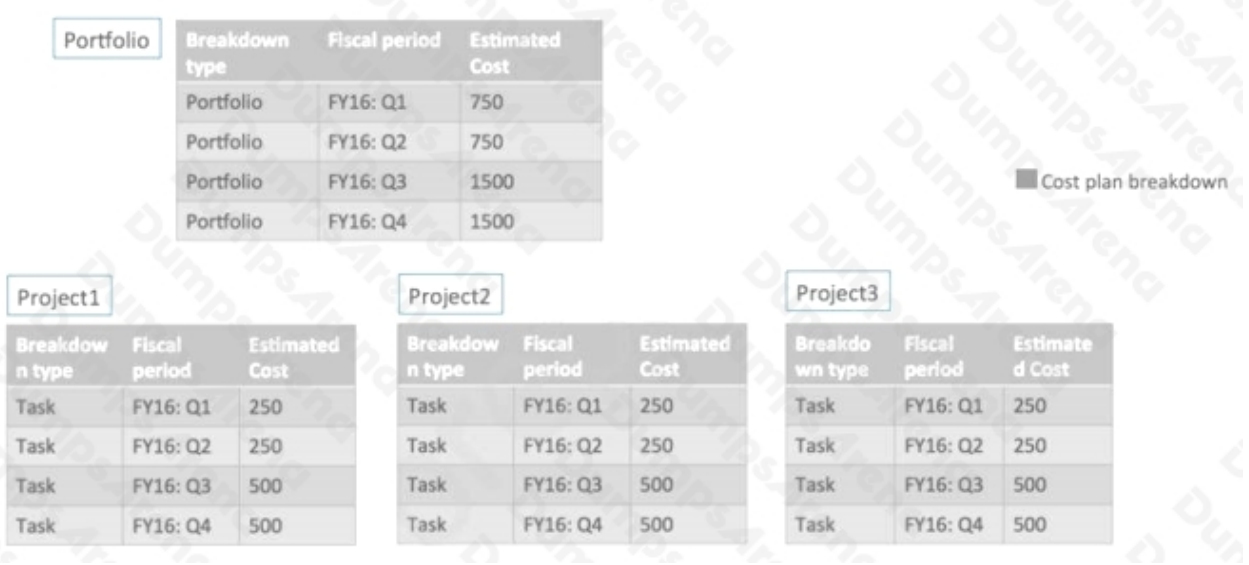

#### **QUESTION NO: 2**

When setting-up a program, planned ROI% is calculated based on: (Choose two.)

**A.** Values in the NPV field.

- **B.** Values in the Planned cost field.
- **C.** Values in the Planned return field.
- **D.** Values in the Budgeted cost field.

#### **ANSWER: B C**

#### **QUESTION NO: 3**

In what way would you restrict the assigned to field on a project task to only allow users with resource allocations to be assigned?

- **A.** Create an Access Control List (ACL) rule.
- **B.** On the project record under the preferences tab select the "Derive assignee list from resource plan" preference.
- **C.** The system automatically does this and can only be disabled by an admin.
- **D.** Create a reference qualifier on the 'assigned to' field.

#### **ANSWER: B**

#### **QUESTION NO: 4**

Which field on the Idea Module form displays the unique identifier for the module, that is used as a parameter in the Idea Portal URL to direct users?

- **A.** Module ID
- **B.** Category Limit
- **C.** Module Name
- **D.** Idea Table

#### **ANSWER: A**

#### **Explanation:**

Reference: https://docs.servicenow.com/bundle/rome-it-business-management/page/product/innovationmanagement/task/create-idea-module.html

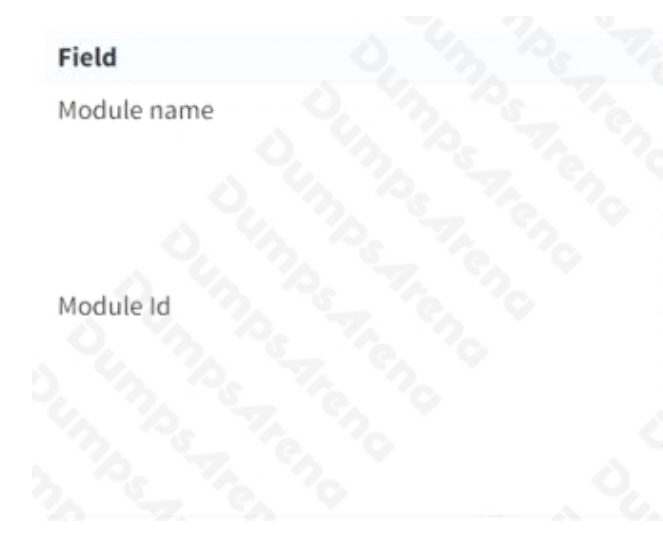

#### **Description**

Name for the module. Use a name that clearly identifies the entity for which you are creating the module. For example if you are creating a module for your departments, use the department name such as HR, Support, and IT.

Unique identifier for the module used as a parameter in the Idea Portal URL to direct users. For example, if you use hr as the Module Id, the URL to access the Idea Portal would look like the following example: /idea/?

id=ideas\_list&sysparm\_module\_id=hr

#### **QUESTION NO: 5**

What happens to resource allocations with actual hours after a resource plan is cancelled?

- **A.** The allocated hours remain until the project is closed.
- **B.** The allocated hours become zero and the actual hours are retained.
- **C.** A resource plan with actual hours cannot be canceled.
- **D.** They are automatically moved to the next resource plan in the project.

#### **ANSWER: B**

#### **Explanation:**

Reference: https://docs.servicenow.com/bundle/rome-it-business-management/page/product/resourcemanagement/task/t\_CancelAResourcePlan.html

#### Procedure

- 1. Navigate to Resource > Resource Plans > All.
- 2. Open the resource plan record that you want to cancel.
- 3. On the form header, click Cancel.

#### Result

- . The resource plan moves into the Cancelled state.
- . All past and future allocations for the resource plan are also canceled. If there are any actual hours logged against an allocation, that allocation is not deleted. But the allocated hours become zero and the actual hours are retained.

#### **QUESTION NO: 6**

An it\_project\_manager can request resources by which of the following: (Choose two.)

- **A.** Hours.
- **B.** Person Days.
- **C.** Month.
- **D.** Day.

#### **ANSWER: A B**

#### **QUESTION NO: 7**

Which of the following can be used to calculate planned cost when creating a resource plan? (Choose two.)

- **A.** Default rate
- **B.** Rate card
- **C.** Demand rate
- **D.** Project rate

#### **ANSWER: A B**

#### **Explanation:**

Reference: https://docs.servicenow.com/bundle/rome-it-business-management/page/product/resourcemanagement/task/t\_CreateResourcePlanProjectTask.html

1. Create a resource plan using one of the following options.

#### Option

#### **Description**

From Allocation Workben

- a. Navigate to Resource > Resource Workbench **Allocation Workbench.**
- b. Click the required allocation board.
- c. In the Allocation workbench, click the New Plan located in the top-right corner.

From Resource tab in project workspace

- a. Open a project record in project workspace.
- b. On the Resources tab, click New.

#### **QUESTION NO: 8**

Where can a user export project data in either a MPP, XML or CSV format?

- **A.** Demand Form
- **B.** Related lists
- **C.** Project Workbench
- **D.** Planning Console

#### **ANSWER: D**

#### **QUESTION NO: 9**

Where are CAPEX and OPEX targets set for each fiscal year?

- **A.** Demand Workbench
- **B.** Cost Plans
- **C.** Portfolio Target
- **D.** Program Workbench

#### **ANSWER: C**

#### **QUESTION NO: 10**

Which of these tools allow you pinpoint over-allocated resources by viewing their negative availability values? (Choose two.)

- **A.** Project Workbench
- **B.** Resource Plan Logs
- **C.** Resource Allocation Workbench
- **D.** Resource Reports

#### **ANSWER: C D**